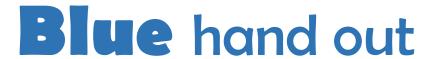

## "Competencies"

## Task

- 1. Go to VROP website.
- 2. Under Events Tab, select In-services.
- 3. Locate Workshop #2 Competencies
- 4. Task: review and revise course competencies on this document.
- 5. Select link for List of Competencies.
- 6. Select the word document that is for your specific course.
- 7. Review and revise document.
- 8. The changes that you make will be saved automatically.

## Notes:

- ➤ On the website, the following are blank word documents:
  - Automotive (Regional college class)
  - Adv. Stagecraft Productions
  - Adv. Graphic Design
  - Ag Shop Manager (do we offer a certificate for this course??)
  - Animal Science (Same as Adv. Animal Science??)
  - Culinary Arts 2
  - Iournalism Production 2

Please generate a list of competencies. Refer to college course outline to assist this process. The competencies that are needed most likely match the course outline competencies in the college outline that you used this morning.

- > On the website, the following competencies are exactly the same:
  - Video Game Design and Adv. Video Game Design
  - Computer Aided Drafting and Computer Aided Drafting II
  - Vet Science and Vet Science 2
  - Web Page Design and Adv. Web Page Design

Is this accurate? Please revise accordingly. See Amanda or Drey for questions.